# Using ReportingTools in an Analysis of Microarray Data

Jason A. Hackney and Jessica L. Larson

October 13, 2014

# Contents

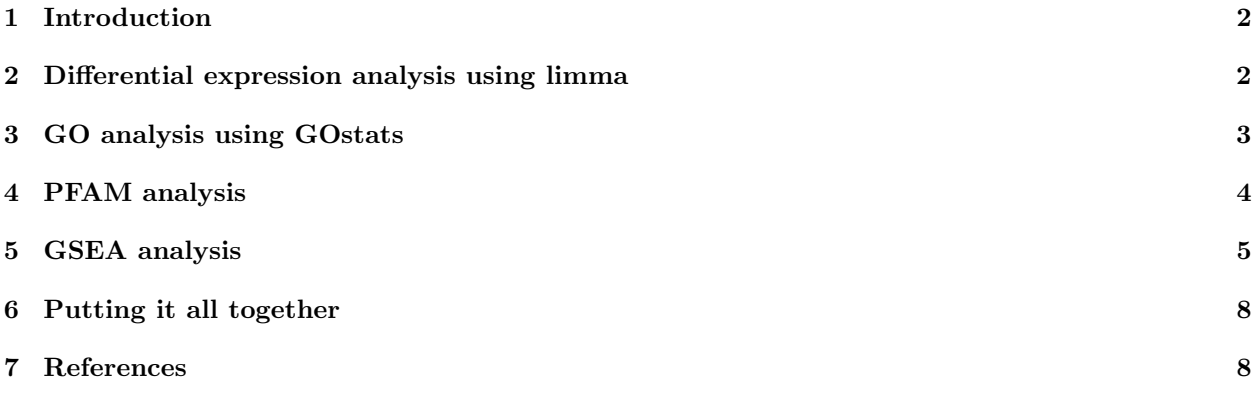

### <span id="page-1-0"></span>1 Introduction

The ReportingTools package is particularly useful in displaying results from a microarray experiment. In this vignette we show how to display results from differential gene expression, Gene Ontology (GO), protein families (PFAM) and gene set enrichment analyses. In the final section, we create an index page where the user can easily access any of these results.

## <span id="page-1-1"></span>2 Differential expression analysis using limma

For this vignette we will examine the ALL dataset. First we load our ReportingTools package and the data. This dataset is from a clinical trial in acute lymphoblastic leukemia (ALL) and is available from Bioconductor.

```
> library(ReportingTools)
> library(ALL)
> library(hgu95av2.db)
> library(genefilter)
> data(ALL)
```
We will compare the gene expression between the BCR/ABL and NEG samples. We use featureFilter to remove most of the unexpressed genes.

```
> ALL <- ALL[, ALL$mol.biol %in% c('NEG','BCR/ABL') &
+ !is.na(ALL$sex)]
> ALL$mol.biol <- factor(ALL$mol.biol,
                       levels = c('NEG', 'BCR/ABL'))> ALL <- featureFilter(ALL)
```
Next we use limma to find statistical evidence of differentially expressed genes.

```
> library(limma)
> model <- model.matrix(~mol.biol+sex, ALL)
> fit <- eBayes(lmFit(ALL, model))
```
With the limma output we can make our differential analysis report. To publish MArrayLM objects, we supply the eSet and factor used in our analysis.

```
> library(lattice)
> rep.theme <- reporting.theme()
> lattice.options(default.theme = rep.theme)
> deReport <- HTMLReport(shortName = 'de_analysis',
+ title = 'Analysis of BCR/ABL translocation differential expression',
                       reportDirectory = "./reports")> publish(fit, deReport, eSet=ALL, factor=ALL$mol.biol, coef=2, n=100)
> finish(deReport)
```
The resulting output is displayed on an .html page and includes several statistics of interest as well as an image of the data.

If we want to change our images, we can do so with .modifyDF (see the basic vignette for more examples of how to use this feature). In this example, we make lattice plots of the expression of each gene in our table stratified by mol.biol and sex . Note that .modifyDF uses the basic data frame (output from topTable ) as its default object and then modifies it with the corresponding function. To modify the decorated ReportingToolsdata.frame , let .modifyDF=list(modifyReportDF, makeNewImages) .

#### Analysis of BCR/ABL translocation differential expression

| 10           | $\div$ records per page |                  |                                                    | Search all columns:                  |                          |                                            |  |
|--------------|-------------------------|------------------|----------------------------------------------------|--------------------------------------|--------------------------|--------------------------------------------|--|
|              |                         |                  |                                                    |                                      | From<br>to               | From<br>to                                 |  |
| ٠<br>Probeld | Entrezid                | Symbol           | ٠<br>GeneName                                      | Image                                | mol.biolBCR/ABL<br>logFC | mol.biolBCR/ABL<br><b>Adjusted p-Value</b> |  |
| 40202 at     | 687                     | KLF9             | Kruppel-like factor 9                              | <b>STATISTICS</b><br>$11.14 - 13.04$ | 2.420                    | 1.01e-11                                   |  |
| 1635 at      | 25                      | ABL <sub>1</sub> | c-abl oncogene 1, non-<br>receptor tyrosine kinase |                                      | 1.170                    | 3.48e-10                                   |  |
| 40504 at     | 5445                    | PON <sub>2</sub> | paraoxonase 2                                      | <b><i>STATISTICS</i></b>             | 1.220                    | 9.77e-10                                   |  |

Figure 1: Resulting page created by publish for fit .

```
> library(hwriter)
> makeNewImages <- function(df,...){
+ imagename <- c()
+ for (i in 1:nrow(df)){
+ probeId <- df$ProbeId[i]
+ y_at <- pretty(exprs(ALL)[probeId,])
+ y_labels <- formatC(y_at, digits = 1, format = 'f')
+ imagename[i] <- paste0("plot", probeId, ".png")
+ png(filename = paste0("./reports/figuresde_analysis/",
+ imagename[i]))
+ print(stripplot(exprs(ALL)[probeId,]~ALL$mol.biol|ALL$sex))
+ dev.off()
+ }
+ df$Image <- hwriteImage(paste0("figuresde_analysis/", imagename),
+ link=paste0("figuresde_analysis/", imagename),
+ table=FALSE, width=100)
+ return(df)
+ }
> deReport2 <- HTMLReport(shortName='de_analysis2',
+ title = 'Analysis of BCR/ABL translocation differential expression with new plots
+ reportDirectory = "./reports")
> publish(fit, deReport2, eSet = ALL, factor = ALL$mol.biol, coef=2,
       n = 100,
+ ##.modifyDF=list(modifyReportDF, makeNewImages) ) ##to add new images to default RT output
       .modifyDF=makeNewImages)
> finish(deReport2)
```
## <span id="page-2-0"></span>3 GO analysis using GOstats

In this section, we show how to use ReportingTools to publish a GO analysis to an html file. First we select the top 100 differential genes and then run the hyperGTest from the GOstats package.

```
> library(GOstats)
> tt \le topTable(fit, coef = 2, n = 100)
> selectedIDs <- unlist(mget(rownames(tt), hgu95av2ENTREZID))
```
Analysis of BCR/ABL translocation differential expression with new plots

| 10<br>$\div$ records per page |          |                  |                                                    |                          | Search all columns:           |                                            |  |
|-------------------------------|----------|------------------|----------------------------------------------------|--------------------------|-------------------------------|--------------------------------------------|--|
|                               |          |                  |                                                    |                          | From<br>to                    | <b>From</b>                                |  |
| Probeld                       | Entrezid | Symbol           | ٠<br>GeneName                                      | Image                    | mol.bioIBCR/ABL<br>٠<br>logFC | mol.biolBCR/ABL<br><b>Adjusted p-Value</b> |  |
| 40202 at                      | 687      | KLF9             | Kruppel-like factor 9                              |                          | 2.420                         | $1.01e-11$                                 |  |
| 1635 at                       | 25       | ABL <sub>1</sub> | c-abl oncogene 1, non-<br>receptor tyrosine kinase | <b>Contract Contract</b> | 1.170                         | 3.48e-10                                   |  |

Figure 2: Resulting page created by makeNewImages

```
> universeIDs <- unlist(mget(featureNames(ALL), hgu95av2ENTREZID))
> goParams <- new("GOHyperGParams",
+ geneIds = selectedIDs,
+ universeGeneIds = universeIDs,
+ annotation = annotation(ALL),
+ ontology = "BP",
+ pvalueCutoff = 0.01,
+ conditional = TRUE,
              testDirection = "over")> goResults <- hyperGTest(goParams)
```
With these results, we can then make the GO report. We must supply publish with the genes of interest and the species annotation for this dataset. The default p-value cutoff is 0.01 and the minimum category size is 10 genes.

```
> goReport <- HTMLReport(shortName = 'go_analysis',
                       title = 'GO analysis of BCR/ABL translation',+ reportDirectory = "./reports")
> publish(goResults, goReport, selectedIDs = selectedIDs,
     \text{annotation}.db = "org.Hs.eg")> finish(goReport)
```
The resulting output is displayed on an .html page and includes several statistics of interest as well as an image of the overlap for each category.

## <span id="page-3-0"></span>4 PFAM analysis

In this section, we show how to use ReportingTools to write a table of PFAM analysis results to an html file. First we run the hyperGTest from the Category package.

```
> library(Category)
> pfamParams <- new("PFAMHyperGParams",
+ geneIds = selectedIDs,
+ universeGeneIds = universeIDs,
+ annotation = annotation(ALL),
```
#### **GO analysis of BCR/ABL translocation**

| 10         | $\div$ records per page                                                                      | Search all columns:     |                 |                      |               |              |
|------------|----------------------------------------------------------------------------------------------|-------------------------|-----------------|----------------------|---------------|--------------|
|            |                                                                                              |                         |                 |                      | From<br>l to  | From<br>l to |
| Accession  | <b>GO Term</b>                                                                               | Category<br><b>Size</b> | Image $\bar{f}$ | Overlap <sup>+</sup> | Odds<br>Ratio | P-value      |
| GO:0002504 | antigen processing and presentation of peptide or<br>polysaccharide antigen via MHC class II | 14                      | 1999            | 4                    | 35.10         | 1.64e-05     |
| GO:0007165 | signal transduction                                                                          | 2743                    | 正<br>$\sim$     | 49                   | 2.11          | 2.61e-04     |

Figure 3: Resulting page created by publish for goResults.

```
+ pvalueCutoff = 0.01,
                 + testDirection = "over")
> PFAMResults <- hyperGTest(pfamParams)
```
Then we make the PFAM report. Again we supply publish with the genes of interest and the species annotation for this dataset. We set the minimum category size to 3 genes.

```
> PFAMReport <- HTMLReport(shortName = 'pfam_analysis',
+ title = 'PFAM analysis of BCR/ABL translocation',
+ reportDirectory = "./reports")
> publish(PFAMResults, PFAMReport, selectedIDs = selectedIDs,
        \text{annotation}.db = "org.Hs.eg", categorySize = 3)> finish(PFAMReport)
```
The resulting output is displayed on an .html page and includes several statistics of interest as well as an image of the overlap for each category.

### <span id="page-4-0"></span>5 GSEA analysis

In this section we show how to use publish to display GeneSetCollection objects and their corresponding gene set enrichment statistics. For this example, we will randomly select our gene sets and create our collection.

```
> library(GSEAlm)
> library(GSEABase)
> mapped_genes <- mappedkeys(org.Hs.egSYMBOL)
> eidsAndSymbols <- as.list(org.Hs.egSYMBOL[mapped_genes])
> geneEids <- names(eidsAndSymbols)
> set.seed(123)
> set1 <- GeneSet(geneIds=sample(geneEids, 100, replace=FALSE), setName="set1",
                 shortDescription = "This is set1")> set2 <- GeneSet(geneIds=sample(geneEids, 10, replace=FALSE), setName="set2",
                 shortDescription = "This is set2")> set3 <- GeneSet(geneIds=sample(geneEids, 37, replace=FALSE), setName="set3",
+ shortDescription = "This is set3")
```

```
> set4 <- GeneSet(geneIds=sample(geneEids, 300, replace=FALSE), setName="set4",
                  shortDescription = "This is set4")> geneSets <- GeneSetCollection(c(set1, set2, set3, set4))
```
We can now make a very simple GeneSetCollection html table with ReportingTools .

```
> geneSetsReport <- HTMLReport(shortName = "gene_sets",
                               title = "Gene Sets",reportDirectory = "./reports")> publish(geneSets, geneSetsReport, annotation.db = "org.Hs.eg")
> finish(geneSetsReport)
```
The resulting output is displayed on an .html page and includes the gene sets and links to pages listing the genes within the corresponding set.

Often, investigators would like more information about the enrichment of certain gene sets. Thus, we will proceed with gene set enrichment analysis (GSEA). To begin, we determine the overlap between our sets and our genes of interest by creating an incidence matrix.

```
> mat <- matrix(data=0, ncol=length(universeIDs),nrow=length(geneSets))
> for(i in 1:length(geneSets)){
   + geneIdEntrez <- unlist(geneIds(geneSets[[i]]))
   mat[i,match(geneIdEntrez, universeIBs)] <- 1
+ }
> colnames(mat) <- universeIDs
> rownames(mat) <- sapply(geneSets, function(x) x@setName)
```
Now we can run the GSEA and obtain set-specific statistics and p-values.

```
> lm <- lmPerGene(ALL, ~mol.biol+sex, na.rm=TRUE)
> GSNorm <- GSNormalize(lm$tstat[2,], mat)
> #one-sided p-values
> pVals <- gsealmPerm(ALL,~mol.biol+sex, mat, nperm=100)
> bestPval <- apply(pVals, 1, min)
```
We can add these statistics to our report page.

```
> gseaReport <- HTMLReport(shortName = "gsea_analysis",
                           title = "GSEA analysis",+ reportDirectory = "./reports")
> publish(geneSets, gseaReport, annotation.db = "org.Hs.eg",
          setStats = GSMorm, setPValues = 2*bestPval)> finish(gseaReport)
```
The resulting output is displayed on an .html page and includes our set statistics and p-values. Links to set-specific pages are also created.

We can also add the same statistics via .modifyDF. As demonstrated in the basic vignette, .modifyDF allows us to manipulate the output published to our html pages.

```
> runGSEA \leq function(df,...){
+ mat <- matrix(data = 0, ncol = length(universeIDs), nrow = length(geneSets))
+ for(i in 1:length(geneSets)){
+ geneIdEntrez <- unlist(geneIds(geneSets[[i]]))
+ mat[i,match(geneIdEntrez, universeIDs)] <- 1
   + }
```
## **GSEA analysis**

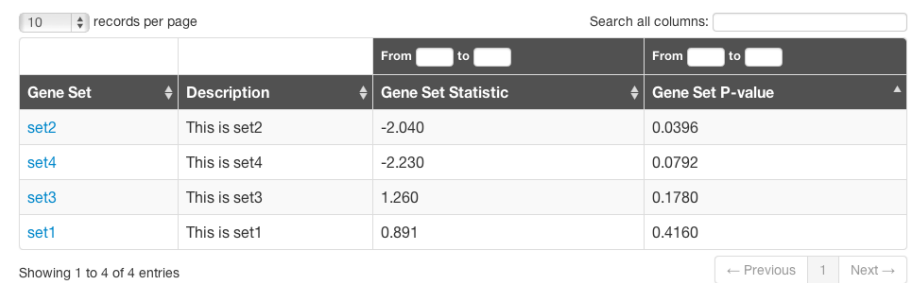

Figure 4: Resulting updated page created by publish for geneSets after we include the set statistics and p-values.

## Genes in set1 -- This is set1

| 10        | $\div$ records per page | Search all columns:                                 |  |  |
|-----------|-------------------------|-----------------------------------------------------|--|--|
| EntrezId  | Symbol<br>٠             | GeneName                                            |  |  |
| 10003     | NAALAD <sub>2</sub>     | N-acetylated alpha-linked acidic dipeptidase 2      |  |  |
| 100129311 | LOC100129311            | uncharacterized LOC100129311                        |  |  |
| 100131023 | LOC100131023            | uncharacterized LOC100131023                        |  |  |
| 100131411 | LOC100131411            | zinc finger protein 28 pseudogene                   |  |  |
| 100131442 | RCC2P5                  | regulator of chromosome condensation 2 pseudogene 5 |  |  |
| 100271110 | <b>RPS26P19</b>         | ribosomal protein S26 pseudogene 19                 |  |  |
| 100271168 | RPL21P54                | ribosomal protein L21 pseudogene 54                 |  |  |

Figure 5: The set-specific page.

# **Analysis of ALL Gene Expression**

Analysis of BCR/ABL translocation differential expression GO analysis of BCR/ABL translocation PFAM analysis of BCR/ABL translocation GSEA report has a new title

Figure 6: The page created from calling publish on all of our previous pages.

```
+ colnames(mat) <- universeIDs
+ rownames(mat) <- sapply(geneSets, function(x) x@setName)
+ lm <- lmPerGene(ALL, ~mol.biol+sex, na.rm=TRUE)
+ GSNorm <- GSNormalize(lm$tstat[2,], mat)
+ pVals <- gsealmPerm(ALL,~mol.biol+sex, mat, nperm = 100)
  bestPval \leq apply(pVals,1, min)+ df <- cbind(df, GSNorm, bestPval)
+ return(df)
+ }
> gseaReport2 <- HTMLReport(shortName = "gsea_analysis2",
                           title = "GSEA analysis",reportDirectory = "./reports")> publish(geneSets, gseaReport2, annotation.db = "org.Hs.eg",
         .modifyDF = runGSEA)> finish(gseaReport2)
```
## <span id="page-7-0"></span>6 Putting it all together

We now make an index page to put all the output together.

```
> indexPage <- HTMLReport(shortName = "index",
+ title = "Analysis of ALL Gene Expression",
+ reportDirectory = "./reports")
> publish(Link(list(deReport, goReport), report = indexPage), indexPage)
> publish(Link(PFAMReport, report = indexPage), indexPage)
> publish(Link("GSEA report has a new title", "gsea_analysis.html"), indexPage)
> finish(indexPage)
```
## <span id="page-7-1"></span>7 References

Huntley, M.A., Larson, J.L., Chaivorapol, C., Becker, G., Lawrence, M., Hackney, J.A., and J.S. Kaminker. (2013). ReportingTools: an automated results processing and presentation toolkit for high throughput genomic analyses. Bioinformatics. 29(24): 3220-3221.